# **django-hitcount Documentation**

*Release 1.1.1*

**Damon Timm**

October 04, 2015

#### Contents

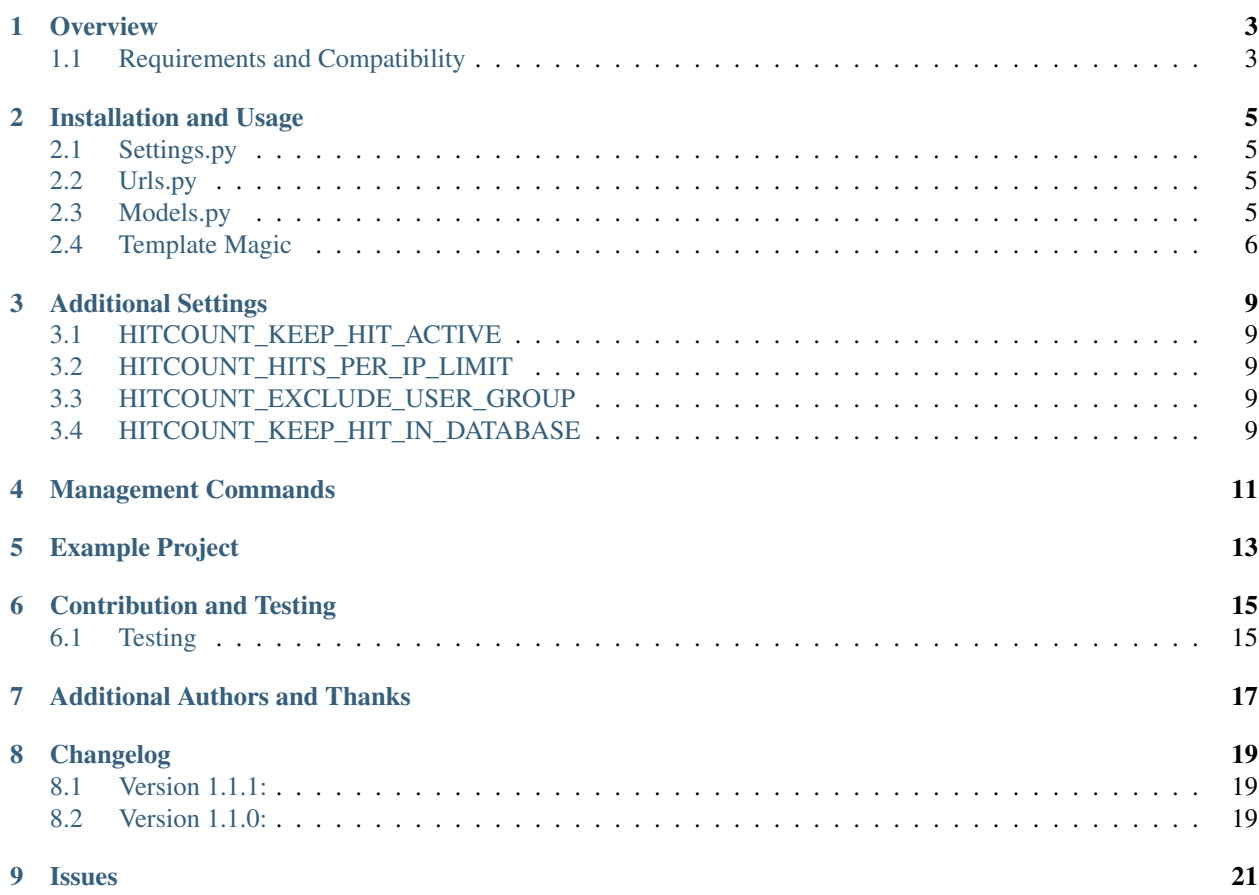

Django-Hitcount allows you to track the number of hits/views for a particular object.

### **Overview**

<span id="page-6-0"></span>Django-Hitcount allows you to track the number of hits (views) for a particular object. This isn't meant to be a full-fledged tracking application or a real analytic tool; it's just a basic hit counter.

How one tracks a "hit" or "view" of a web page is not such a simple thing as it might seem. That's why folks rely on Google Analytics or similiar tools. It's tough! This is a simple app with some settings and features that should suit the basic needs of smaller sites.

It comes ready to track hits (to use the out-of-the-box method, you will need jQuery – although writing your own JavaScript implementation is not hard).

# <span id="page-6-1"></span>**1.1 Requirements and Compatibility**

Currently supporting Django >= 1.4 and any Python version supported by your Django version.

### **Installation and Usage**

<span id="page-8-0"></span>For a working implementation, you can view the [example project](https://github.com/thornomad/django-hitcount/tree/master/example_project) on Github.

Install django-hitcount:

```
pip install django-hitcount
```
# <span id="page-8-1"></span>**2.1 Settings.py**

Add django-hitcount to your INSTALLED\_APPS:

```
# settings.py
INSTALLED_APPS = (
    ...
    'hitcount'
)
```
View the [additional settings section](#page-12-0) for a list of the django-hitcount settings that are available.

# <span id="page-8-2"></span>**2.2 Urls.py**

In your urls.py file add the following:

```
# urls.py
urlpatterns = [
    ...
    url(r'hitcount/', include('hitcount.urls', namespace='hitcount')),
]
```
# <span id="page-8-3"></span>**2.3 Models.py**

There is nothing you are required to do with your own models as that django-hitcount relies on a GenericForeignKey to create the relationship to your model's HitCount. You can add a GenericRelation to your model if you would like to be able to access its HitCount model easily:

```
from django.db import models
from django.contrib.contenttypes.fields import GenericRelation
from hitcount.models import HitCount
# here is an example model with a GenericRelation
class MyModel(models.Model):
    ...
    # Note that you need to specify the object_id_field as written below
   hit_count = GenericRelation(HitCount, object_id_field='object_pk')
```
#### <span id="page-9-0"></span>**2.4 Template Magic**

Django-hitcount comes packaged with a [jQuery implementation](https://github.com/thornomad/django-hitcount/blob/master/hitcount/static/hitcount/hitcount-jquery.js) that works out-of-the-box to record the Hits to an object (be it a blog post, poll, etc). To use the [jQuery implementation](https://github.com/thornomad/django-hitcount/blob/master/hitcount/static/hitcount/hitcount-jquery.js) you can either include the app's script file (as the documentation below shows) or to copy-paste the script into your own jQuery code. Of course: you could also implement this without relying on jQuery.

Start by loading hitcount tags on the desired templates:

```
{% load hitcount_tags %}
```
#### **2.4.1 Recording a Hit**

If you want to use the [jQuery implementation](https://github.com/thornomad/django-hitcount/blob/master/hitcount/static/hitcount/hitcount-jquery.js) in your project, you can add the Javascript file to your template like so:

```
{% load staticfiles %}
<script src="//code.jquery.com/jquery-1.11.3.min.js"></script>
<script src="{% static 'hitcount/hitcount-jquery.js' %}"></script>
```
Then, on your object detail page (blog, page, poll, etc) you inject the needed javascript variables:

```
# use default insertion method for hitcount-jquery.js:
{% insert hit count is variables for object %}
# or you can use a template variable to inject as you see fit
{% get_hit_count_js_variables for object as hitcount %}
({ hitcount.ajax_url }}
{{ hitcount.pk }}
```
#### **2.4.2 Displaying Hit Information**

You can retrieve the number of hits for an object many different ways:

```
# Return total hits for an object:
{% get_hit_count for [object] %}
# Get total hits for an object as a specified variable:
{% get_hit_count for [object] as [var] %}
# Get total hits for an object over a certain time period:
{% get_hit_count for [object] within ["days=1,minutes=30"] %}
```
# Get total hits for an object over a certain time period as a variable: {% get\_hit\_count for [object] within ["days=1,minutes=30"] as [var] %}

### **Additional Settings**

<span id="page-12-0"></span>There are a few additional settings you can use to customize django-hitcount and are set in your settings.py file.

# <span id="page-12-1"></span>**3.1 HITCOUNT\_KEEP\_HIT\_ACTIVE**

This is the number of days, weeks, months, hours, etc (using a timedelta keyword argument), that an Hit is kept active. If a Hit is active a repeat viewing will not be counted. After the active period ends, however, a new Hit will be recorded. You can decide how long you want this period to last and it is probably a matter of preference.:

```
# default value
HITCOUNT_KEEP_HIT_ACTIVE = { 'days': 7 }
```
# <span id="page-12-2"></span>**3.2 HITCOUNT\_HITS\_PER\_IP\_LIMIT**

Limit the number of **active** Hits from a single IP address. 0 means that it is unlimited.:

```
# default value
HITCOUNT_HITS_PER_IP_LIMIT = 0
```
# <span id="page-12-3"></span>**3.3 HITCOUNT\_EXCLUDE\_USER\_GROUP**

Exclude Hits from all users in the specified user groups. By default, this is set to an empty list (all users counted). In the example, below, it will exclude all your 'Editors'.:

```
# example value, default is empty tuple
HITCOUNT_EXCLUDE_USER_GROUP = ( 'Editor', )
```
# <span id="page-12-4"></span>**3.4 HITCOUNT\_KEEP\_HIT\_IN\_DATABASE**

This setting is used with the hitcount cleanup management command and specifies a timedelta within which to keep/save Hits. Any Hit older than the time specified will be removed for the Hits table.:

```
# default value
HITCOUNT_KEEP_HIT_IN_DATABASE = { 'days': 30 }
```
# **Management Commands**

<span id="page-14-0"></span>If you would like to periodically prune your stale Hits you can do so by running the the management command hitcount\_cleanup.:

./manage.py hitcount\_cleanup

The command relies on the setting HITCOUNT\_KEEP\_HIT\_IN\_DATABASE to determine how far back to prune. See the [additional settings section](#page-12-0) for more information.

# **Example Project**

<span id="page-16-0"></span>There is an [example project](https://github.com/thornomad/django-hitcount/tree/master/example_project) the demonstrates counting hits on a blog post [using JavaScript](https://github.com/thornomad/django-hitcount/blob/master/hitcount/static/hitcount/hitcount-jquery.js) on GitHub. It's fairly easy to get this working using the Django development server. Be sure to run this inside your own virtualenv (but who doesn't, these days?!).:

```
$ git clone git@github.com:thornomad/django-hitcount.git
$ cd django-hitcount/example_project
$ pip install -r requirements.txt # sqlite requires pytz
$ python manage.py migrate # will load some data fixtures for you
$ python manage.py createsuperuser # for access to the admin portion
$ python manage.py runserver # should be all set!
```
You can open your favorite browser console and see some of the Javascript console.log output indicating what type of Hit is being counted (or ignored). When you are ready to work on your own site, check out the [Installation](#page-8-0) [and Usage](#page-8-0) and [Additional Settings](#page-12-0) sections.

# **Contribution and Testing**

<span id="page-18-0"></span>I would love to make it better. Please fork, branch, and push. I plan to do my work in the develop branch before moving it to master for a real release. You can safely ignore the devel branch which is old and stale but has something in it I can't remember why I'm saving.

# <span id="page-18-1"></span>**6.1 Testing**

You can run the tests by installing the requirements and then executing runtests.py:

```
$ pip install -r tests/requirements.txt
$ ./runtests.py
```
This method using py.test for test discovery (so older versions of Django can find all the tests). If you would like to use Django's own test runner you can execute:

```
$ ./runtests.py --django
```
# **Additional Authors and Thanks**

<span id="page-20-0"></span>I've had some help and I'm very grateful! You can always look at the [contributors](https://github.com/thornomad/django-hitcount/graphs/contributors) on GitHub to get a clearer picture. This doesn't include everyone and if I missed someone let me know I will add it.

Thanks goes to:

- Basil Shubin and his work at [django-hitcount-headless](https:/github.com/bashu/django-hitcount-headless) as well as his Russian translations
- ariddell for putting the *setup.py* package together for me

# **Changelog**

# <span id="page-22-1"></span><span id="page-22-0"></span>**8.1 Version 1.1.1:**

- fixed session\_key returning None [#40](https://github.com/thornomad/django-hitcount/issues/40) (>=1.8.4)
- removed requirement for *SESSION\_SAVE\_EVERY\_REQUEST*
- removed *patterns* for urls.py (>=1.9)
- updated management command, using BaseCommand instead of NoArgsCommand (>=1.9)
- added TEMPLATES to *conftest.py*

# <span id="page-22-2"></span>**8.2 Version 1.1.0:**

- added tests (lots of them)
- added documentation
- support for Django 1.4.x 1.8.x
- support for Python 3.x
- created an example project
- squashed bugs
- released to pip
- more, I'm sure!

# **Issues**

<span id="page-24-0"></span>Use the GitHub [issue tracker](https://github.com/thornomad/django-hitcount/issues) for django-hitcount to submit bugs, issues, and feature requests.